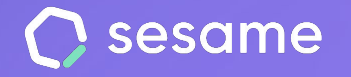

**Plan Professional** 

**Plan Enterprise** 

# Objetivos

Marca metas a tu equipo y analiza resultados

**Dossier para el administrador**

## **¡Hola!**

Te damos la bienvenida a Sesame, el software que simplifica la gestión de RRHH. En este dossier aprenderás a configurar "**Objetivos**" en tu panel. Iremos paso a paso, así que no te preocupes, ¡estamos aquí para ayudarte en lo que necesites!

#### Contenido

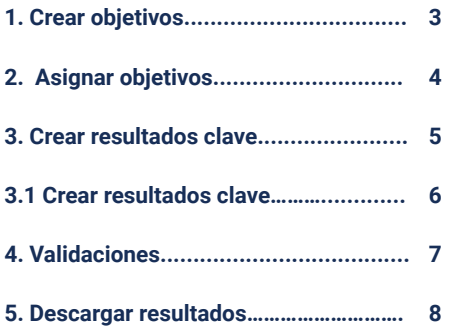

#### **1. Crear objetivos**

Para poder instalar la funcionalidad de **Objetivos**, como **Administrador con Rol Superior**, deberás entrar a la sección de **Aplicaciones**, situada en la parte inferior izquierda del panel y buscar la herramienta Objetivos. A continuación, haz clic en "**Instalar**".

Una vez realizada la instalación, pulsa en "**Crear**" para iniciar un objetivo:

- Añade un título.
- Define la fecha de inicio y fin del objetivo.
- Indica si quieres que todos los resultados clave de este objetivo tengan el mismo peso, o si prefieres asignarles un peso específico:
- **Mismo peso**: Todos los resultados clave tendrán el mismo valor sobre el objetivo.
- **Peso específico**: Cada resultado clave tendrá un peso concreto sobre el objetivo.
- ●
- Añade una descripción informativa.
- Adjunta un documento de apoyo.

Una vez hayas pulsado en "**Guardar**", podrás asignar empleados al objetivo desde la pantalla principal de la herramienta.

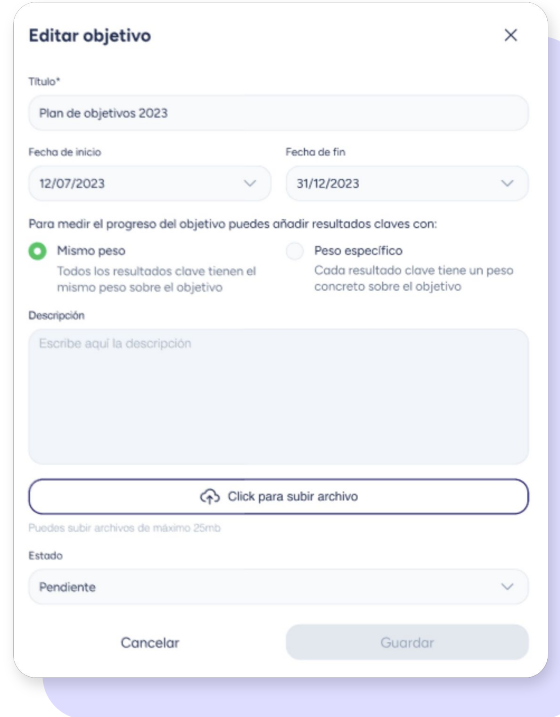

### **2. Asignar objetivos**

Desde la **sección principal de Objetivos**, podrás asignar a tus empleados su propio objetivo. Para encontrar el objetivo, añade **palabras clave** o filtra por **fecha, centro, departamento** o **estado.**

Una vez lo hayas encontrado, en la **columna de empleados**, pulsa el icono de asignar y selecciona a tus empleados.

Cuando des clic al título del objetivo o la fecha, podrás ver a los empleados asignados, su progreso, agregarles un resultado clave y añadir comentarios.

Cuando pulses los avatares desde la columna empleados, también podrás ver a los usuarios asignados.

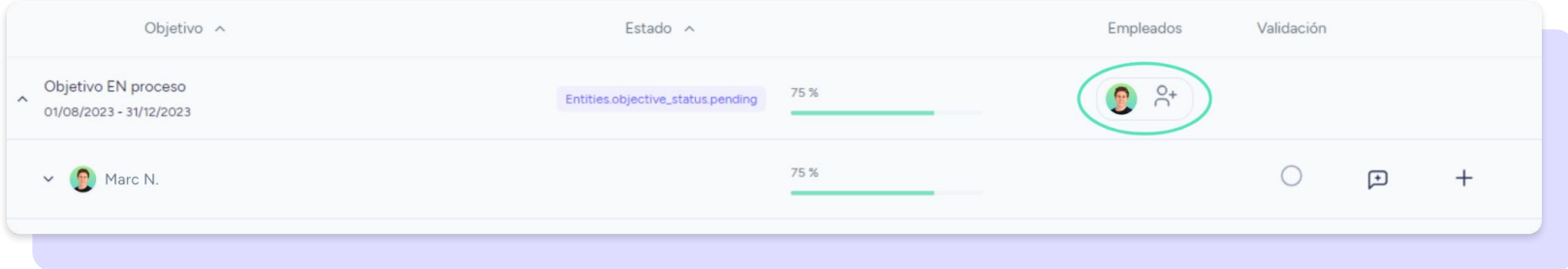

#### **3. Crear resultados clave**

Para que tengas claro quién puede crear y editar resultados clave, te hemos preparado un pequeño resumen con todas las especificaciones de los actores que participan en Objetivos:

- Los **administradores con rol superior** podrán crear, editar, eliminar y asignar resultados clave en los objetivos y editar su progreso para tener actualizado el estado.
- Los **administradores con rol inferior** no podrán crear objetivos, no obstante, sí podrán crear, eliminar y editar resultados clave en los objetivos que gestionan para tener actualizado el estado.
- Los **empleados** podrán crear resultados clave en los objetivos que se les han asignado y editar su progreso para que sus superiores conozcan el estado.

#### **3.1 Crear resultados clave**

Para añadir resultados clave, deberás situarte en la pantalla principal de Objetivos y pulsar el icono de "Crear resultado clave":

200 llamadas

C Sonia S.

- **Título:** Añade un nombre al resultado clave
- 
- **Peso:**<br>● Si durante la creación del objetivo has marcado que cada resultado clave tenga el mismo peso sobre el objetivo, el progreso del objetivo se representará como una media aritmética.
- Si durante la creación del objetivo has marcado que cada resultado clave tenga un peso concreto, el progreso del objetivo se representará como una media ponderada, ya que cada resultado clave tendrá un peso distinto.

En este caso, deberás añadir el peso en porcentajes y verás la suma de los pesos sobre 100.

- **Medición**: decide cómo se va a medir el resultado clave:
- **Numérica**: Si quieres extraer un resultado en números totales
- **Porcentaje**: Si quieres extraer resultados en porcentaje.
- **Documento adjunto:** Añade un archivo de apoyo (máximo 4 documentos).

En el momento que un administrador mueve un objetivo al estado "**Validación final**", ni administrador ni empleado podrán crear o editar resultados clave. De esta manera, el **empleado deberá validar los resultados clave** y el **administrador el objetivo** en cuestión.

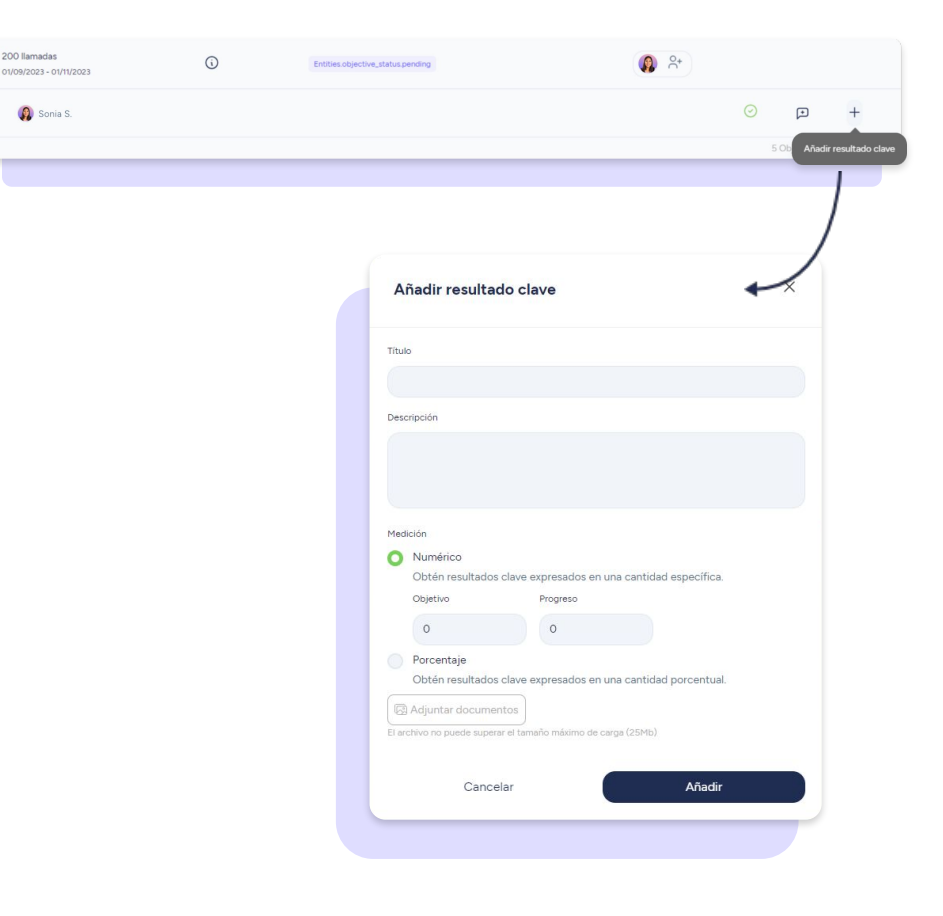

#### **4. Validaciones**

#### **Empleado**

En el momento que un **empleado introduzca cambios o valide un resultado clave**, recibirá una mensaje para que sepa que **el administrador será comunicado** de las modificaciones y validaciones.

#### **Administrador**

Cuando un **empleado introduzca cambios o valide un resultado clave**, el administrador recibirá una notificación para que pueda revisar las modificaciones.

Durante el estado "**Pendiente**", "**En progreso**" y "**Validación final**", el administrador podrá **validar los avances** del empleado.

**Para hacerlo, solo deberá desplegar el objetivo**, visualizar los avances de cada empleado y hacer **clic en el icono de validación.** 

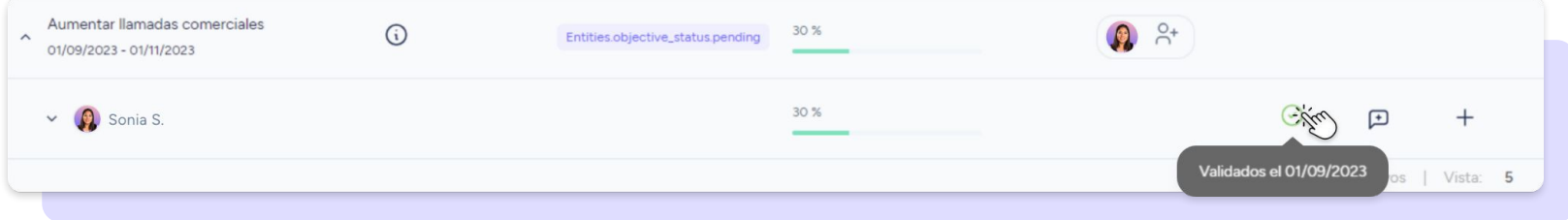

#### **5. Exportar resultados**

Como **administrador**, o **rol superior**, tendrás la capacidad de obtener un informe detallado en PDF sobre el estado actual de tus planes de objetivos, archivarlo o compartirlo con quien creas conveniente.

Es importante que tengas en cuenta que podrás descargar el informe **siempre que tengas empleados asignados** (aunque no tengan "resultados clave").

Para poder descargarlo, simplemente **navega hasta la vista principal de la herramienta y ubica el Objetivo** que te interesa. A continuación, busca el icono de los "**tres puntitos**" y haz clic en él. Dentro de las opciones disponibles encontrarás la función "**Exportar datos**".

Por defecto, verás a todos los empleados asignados a ese objetivo, podrás seleccionar los que te interesan o desmarcarlos.

Finalmente, haz clic en "**Descargar**". El sistema te redirigirá automáticamente a la sección de "**Informes**" para finalizar la descarga.

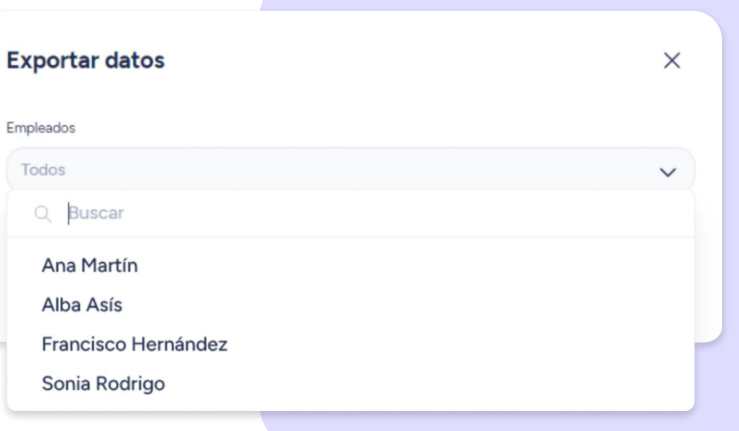

## Grow your company. Empower your team!

¿Todavía tienes alguna pregunta por responder? En nuestro **[help center](https://help.sesamehr.com/es-mx)** encontrarás muchas cuestiones resueltas. En caso de no ser suficiente, ¡nos encantaría escucharte!

Escríbenos, responderemos lo antes posible: **[soporte@sesametime.com](mailto:soporte@sesatime.com)**